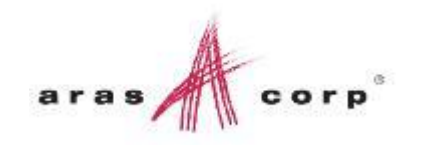

# RIGHTNOW **ACE 2014**

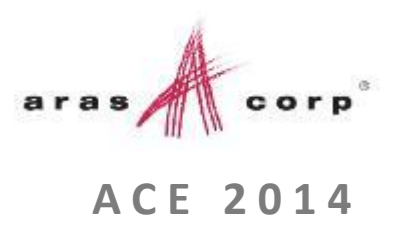

# **Customizing the Impact Matrix**

**Changing Impact Matrix for Specialized Change Processes** 

## Introduction

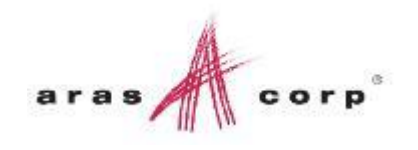

- The Express ECO Impact Matrix provides powerful change impact analysis, particularly in products with high levels of reuse and common parts
- An change analyst is led through the change impact analysis process, so there is less chance to do an incomplete or inaccurate analysis
- The change analyst can see up and down the product structure in context of the items they put on the change, and indicate which related items are or are not affected by the change
- The Impact Matrix is the next generation of the old "CMII Affected Item Wizard" Community Solution

### Example of Customization

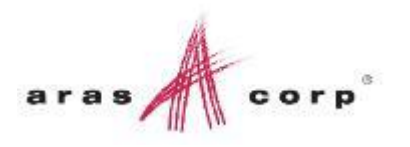

- An Aras Innovator Subscriber wanted to add change impact analysis automation to their ECR/ECN process
- Desired changes included
	- Adding the Impact Matrix to the ECR
	- Adding custom properties columns to the grid
	- Adding a custom change action
	- Adding Documents and Part to Document relationships

### What is Involved

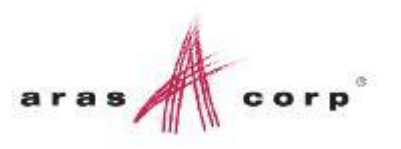

#### **Not many things make up the Impact Matrix**

- A null relationship on the change item that calls an "Impact Matrix Grid" Form
- The form calls several methods
	- BaseTreeGrid unchanged in this example
	- (Express ECO) GetDataSource changed to add the additional Part property displayed, or other items (Document) or relationships (i.e. Part Document)
	- (Express ECO) ImpactMatrixGrid biggest changes to add columns, add RMB actions, deal with differences between Express ECO and ECR/ECN (item action versus action property)
	- RefreshImpactGridForceServerCall unchanged in this example
- Solutions\PLM\xml\uiresources.xml describes RMB actions and error messages
- Updates to Change Controlled Relationship and Change Controlled Item Itemtype
- Updates to PE ChangeItemTransition to error for None and Review actions (not allow ECR to transition)

### Adding Part Document Relationships

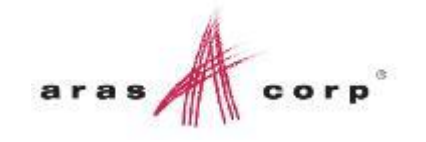

■ Add Part Document ItemType to Change Controlled Relationship PolyItem (also need to add "quantity" property to Part Document ItemType)

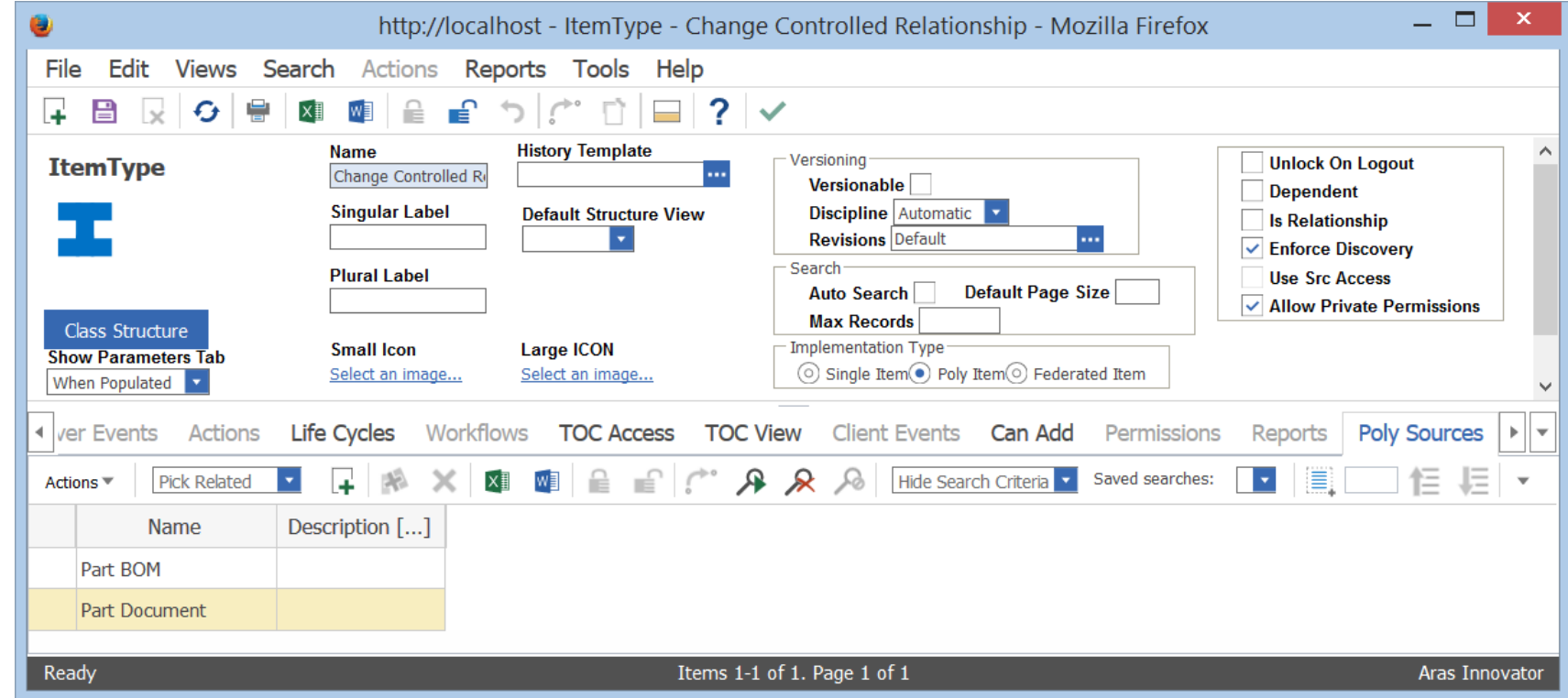

### Impact Matrix Customization

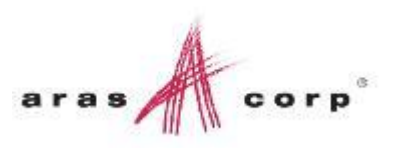

#### Express ECO Item Actions versus ECR/ECN Actions

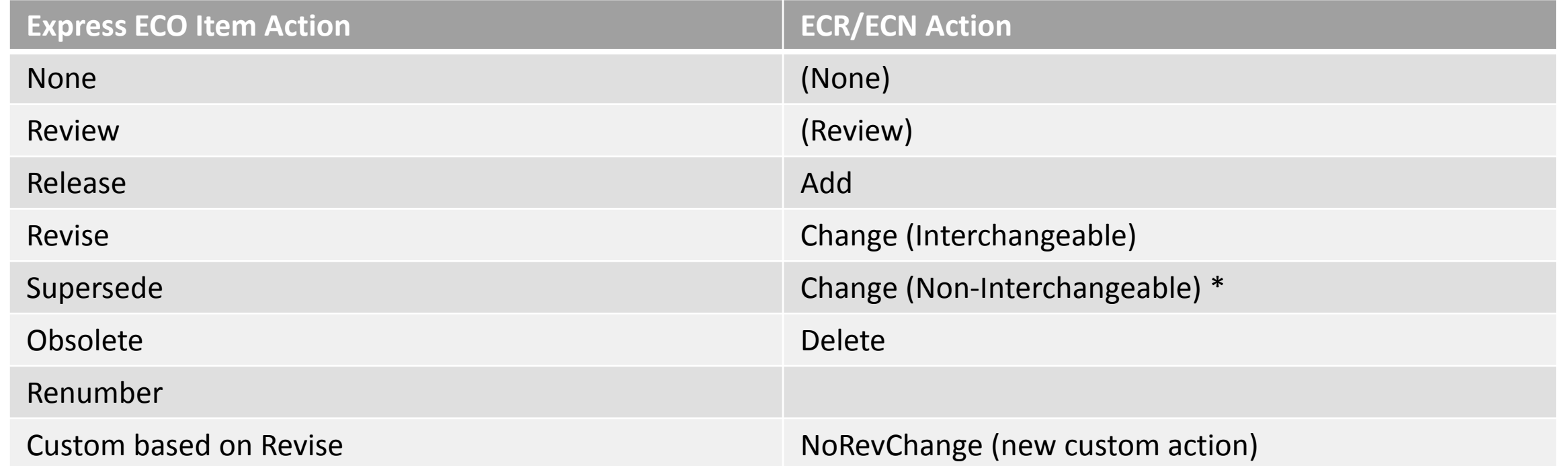

\* Supersede is closest match, but need to be able to pick the new part instead of auto-generate it

### PE ChangeItemTransition structure

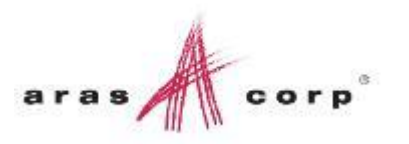

- Sections for each Change Type (ECR, ECN, Express ECO, etc.)
	- Sections for State and Transition
		- Sections for ValidateState, ValidateTransition and ProcessTransition
- **Functions for validation tests and processing**

To handle non-revision change, add method code to the ECN "In Planning->In Work" transition handler to set the new item revision to the affected item revision

## Impact Matrix Customization Review of changes

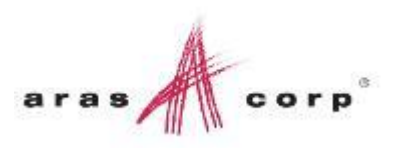

▫ Compare packages using Beyond Compare

### Impact Matrix Customization Comments and Guidelines

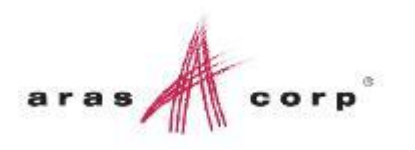

- Reference the "Aras Innovator 9.4 Impact Matrix Technical Document"
- **If you have access to an example of a custom impact matrix, use a** tool like Beyond Compare, DiffDog, etc. to find differences between the standard "Express ECO Impact Matrix Grid" method and a customized method to highlight what you might need to change
- It was actually pretty easy to make all of these changes and test them in just a few days

# RIGHTNOW

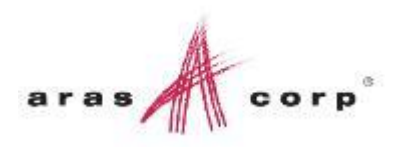

- Get the Impact Matrix Customization Demo package from Community Solutions
- Attend the Aras PE Essentials training or download it and other training resources like video demos through the Subscriber Portal to learn more about how the Impact Matrix is used
- Get the "Aras Innovator 9.4 Impact Matrix Technical Document" from Support
- Contact Aras Consulting and Partners to work with you to customize the Impact Matrix
- Customize the Impact Matrix for your organization and use it

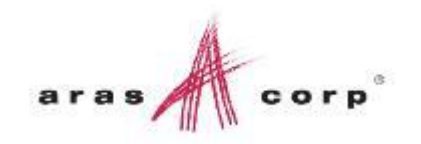

# RIGHTNOW **ACE 2014**